## **Intel PROSet/Wireless WiFi Connection Utility**

Guida obsoleta archiviata per motivi di storicizzazione piuttosto il programma di configurazione [eduroam CAT](https://eduroam.units.it)

## **Procedura Automatica (importa profilo)**

- 1. Scaricare il file dl profilo [intel-pro-set.zip](https://docu.units.it/dokuwiki/_media/connect:intel:intel-pro-set.zip) salvandolo sul proprio PC (non scegliere "Apri")
- 2. Scompattarlo in una cartella sul proprio PC
- 3. Dall'utility Intel PROSet/Wireless WiFi Connection Utility scegliere "Profili" e poi "Importa".
- 4. Selezionare il file appena scaricato e scompattato.
- 5. Una volta importato il profilo, personalizzare User Name, Password e Roaming Identity usando le [proprie credenziali](https://docu.units.it/dokuwiki/connect:wifi-credenziali).

User Name e Roaming Identity devono essere uguali.

Domain deve rimanere vuoto.

From: <https://docu.units.it/dokuwiki/> - **Area dei Servizi ICT - Documentation**

Permanent link: **<https://docu.units.it/dokuwiki/connect:wifi-intel>**

Last update: **2017/10/19 15:08 (7 anni fa)**

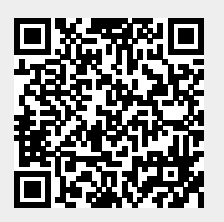